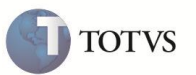

# **Reutilização da numeração da Nota Fiscal**

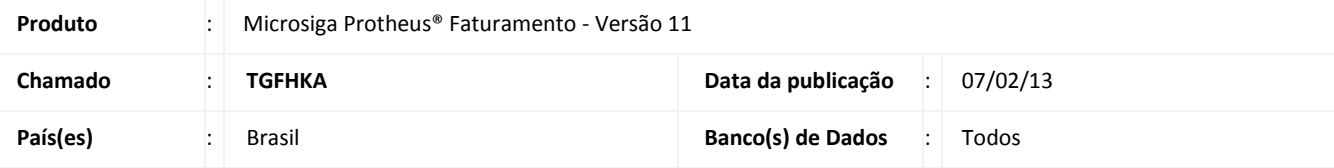

Realizada melhoria no **Documento de Saída (MATA461)** para disponibilizar o controle de reutilização da numeração das notas fiscais Denegadas, Inutilizadas e Canceladas que já foram transmitidas para SEFAZ. Elas ficam identificadas no Microsiga Protheus® após a monitoramento da NF-e no sistema, onde, serão gravados os códigos da SEFAZ no campo **Retorno SEFA (F3\_CODRSEF)**.

# Importante

Manual do contribuinte: http://www.nfe.fazenda.gov.br/portal/principal.aspx

### **Procedimento para Implementação**

O sistema é atualizado logo após a aplicação do pacote de atualizações (*Patch*) deste chamado.

### **Procedimento para Utilização**

Impedir reutilização de numeração de notas fiscais que foram denegadas, inutilizadas ou canceladas pela SEFAZ.

No **Documento de Saída (MATA461)** ao gerar uma nota fiscal, selecionando um número/série que esteja registrado nos Livros Fiscais como Denegada, Inutilizada ou Cancelada, o sistema acata o próximo número válido não reutilizando este formulário.

Esta informação é gravada no Livro Fiscal, no campo **Retorno SEFA (F3\_CODRSEF)**, quando for acessada a opção **Monitor** disponível na **NFE SEFAZ (SPEDNFE)**. O código indica o retorno da SEFAZ.

#### **Exemplo:**

- 1. No módulo **Faturamento** acesse **Atualizações / Faturamento / Documento de Saída (MATA461)**. O sistema apresenta a janela de pedidos de vendas para geração de notas fiscais.
- 2. Posicione o cursor em um pedido de vendas apto a faturar, marque-o e clique em **Prep. Docs**.
- 3. Acesse **Atualizações / Faturamento / Exclusão Doc. Saída (MATA521)**, marque a nota fiscal gerada e clique em **Excluir**.
- 4. Acesse **Atualização / Faturamento / NFE SEFAZ (SPEDNFE)** para transmitir a nota excluída, porém, como o procedimento não foi realizado quando ela foi emitida, é feito apenas seu registro na SEFAZ com *status* de Inutilizada.
- 5. Selecione a opção **Monitor** e aguarde o retorno da SEFAZ.
- 6. A nota fica registrada nos Livros Fiscais como inutilizada/cancelada/denegada, com data de cancelamento preenchido e o campo **Retorno SEFA (F3\_CODRSEF)** gravado como **102 – Inutilizada**.

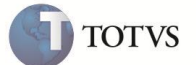

### **Informações Técnicas**

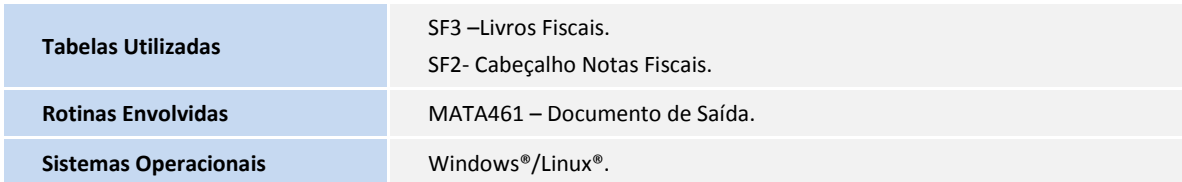